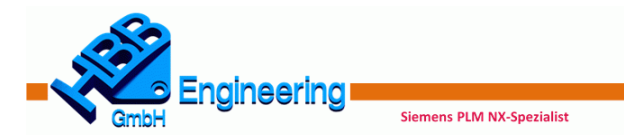

# Freiform-Quickreferenz NX1847

In dieser Übersicht sollen die wichtigsten NX-Freiform-Funktionen aus Sicht der HBB Engineering GmbH aufgeführt werden.

#### Füllflächen

#### *Begrenzte Ebene (Bounded Plane)*

- o Einfache Füllfläche
- o Übergang tangential **(G1)**/ krümmungsstetig **(G2)** zu anliegenden Flächen **nicht möglich**
- o Begrenzung muss **planar** sein!

#### *Oberfläche mit n Seiten (N-Sided Surface)*

- o Begrenzung kann dreidimensional sein
- o Übergang tangential **(G1)** / krümmungsstetig **(G2)** zu anliegenden Flächen **möglich**
- o Komplexes Pol-Gitter
- o Evtl. lange Rechenzeit

#### *Füllfläche (Fill Surface)*

- o Einfache, flexible Funktion
- o Übergang tangential **(G1)** / krümmungsstetig **(G2)** zu anliegenden Flächen **möglich** (außer es werden Kurven als Begrenzung selektiert!)
- o Einfaches Pol-Gitter
- o Angabe einer Durchgangskurve oder eines Referenz-Facettenkörpers möglich

### Netzflächen

#### *Regelfläche (Ruled)*

- o Angabe von zwei Konturzügen (Kurvenausrichtung beachten!)
- o Übergang tangential **(G1)** / krümmungsstetig **(G2)** zu anliegenden Flächen **möglich**
- o Ausrichtung der Isoparameter (U-V-Gitter) über verschiedene *Ausrichtungs*-Methoden (*Alignment*)

# *Durch Kurven (Through Curves)*

- o Angabe beliebig vieler Konturzüge (Kurvenausrichtung und Reihenfolge beachten!)
- o Übergang tangential **(G1)** / krümmungsstetig **(G2)** zu anliegenden Flächen **möglich**
- o Ausrichtung der Isoparameter (U-V-Gitter) über verschiedene *Ausrichtungs*-Methoden (*Alignment*)

*Durch Kurvennetz (Through Curve Mesh)*

- o Angabe beliebig vieler Primär- und Querkurven möglich (Kurvenausrichtung und Reihenfolge beachten!)
- o Übergang tangential **(G1)** / krümmungsstetig **(G2)** zu anliegenden Flächen **möglich**

### Entlang Führung extrudieren

# *Entlang Führung extrudieren (Sweep Along Guide)*

- o Angabe einer Querschnitts-Kontur und einer Führung möglich
- o Scheitert in komplexeren Situationen (Orienterung der Querschnitts-Kontur kann nicht vorgeschrieben werden)
- o Offset der Querschnitts-Kontur möglich
- o Übergang tangential **(G1)** / krümmungsstetig **(G2)** zu anliegenden Flächen **nicht möglich**

# *Extrudiert (Swept)*

- o Angabe von beliebig vielen Querschnitts-Konturen und von bis zu drei Führungen möglich
- o Orientierung und Skalierung der Querschnitts-Kontur können definiert werden
- o Übergang tangential **(G1)** / krümmungsstetig **(G2)** zu anliegenden Flächen **nicht möglich**

# *Abweichende Extrusion (Variational Sweep)*

- o Querschnitts-Kontur über Skizze definierbar (Skizze muss auf *Pfad* (*Path*) gesetzt sein!)
- o Skizze kann sich entlang der Führung verändern, falls diese von Referenz-Geometrien abhängig gemacht wird
- o Übergang tangential **(G1)** / krümmungsstetig **(G2)** zu anliegenden Flächen **nicht möglich**

# *Extrudiertes Volumen (Swept Volume)*

- o Angabe eines **Volumenkörpers** und einer Führung
- o Realitätsnahe Umsetzung einer Fräskontur
- o Nur Subtraktion oder Schnittmenge zwischen Ausgangskörper und der entstandenen Fräskontur möglich!
- $\circ$  .4D"-Thematik

### Offset

### *Oberfläche versetzen (Offset Surface)*

- o Offset einzelner Flächen bzw. eines Flächensatzes möglich (Flächen-Normale beachten!)
- o Auflisten einzelner Flächensätze im Menü möglich
- o *Partial Result* für Situationen, in denen nicht alle Flächen offsetiert werden können

#### *Variabler Offset (Variable Offset)*

- o Kann **nur auf Einzelflächen** angewendet werden
- o Vier Offset-Werte an vier steuerbaren Punkten

#### *Fläche mit variablem Offset (Variable Offset Face)*

- o **Lizenz beachten!**
- o Bereiche mit unterschiedlichen Offset-Werten und Übergängen
- o Bereichsbegrenzungen durch Ebenen, Flächen, Skizzen, Kanten…
- Übergänge zwischen den Bereichen linear oder tangential **(G1)**

#### *Schrupp-Offset (Alt) (Rough Offset (Legacy))*

- o Angenähertes Offset mit Abweichung in Z-Richtung (Offset-Richtung) bzw. in X- und Y-Richtung
- o Begrenzung ist immer rechteckig
- o Kann auch auf Facettenkörper angewendet werden
- o Altes Funktions-Menü

#### Überbrückung

# *Überbrücken (Bridge)*

- o Nur Überbrückung von zwei **Einzelkanten bzw. –flächen** möglich
- o Übergang tangential **(G1)** / krümmungsstetig **(G2)** zu anliegenden Flächen **möglich**
- o Flächenverlauf über *Betrag des Tangentenvektors (Tangent Magnitude)* steuerbar

#### Flächenerweiterung

- *Fläche verlängern (Extend Sheet)*
	- o Einfache Erweiterung über Offset-Wert bzw. bis zu einem Objekt
	- o **Nur Kanten** selektierbar
	- o Erweiterung tangential **(G1)** / krümmungsstetig **(G2)**/ gespiegelt
	- o Erweiterung des Originals / als neue Fläche / als neuer Flächenkörper

# *Trimmen/Verlängern (Trim and Extend)*

- o Einfache Erweiterung bis zu einem Objekt
- o Optional mit Trimmung und Zusammenhängen der Begrenzungsflächen
- o Erweiterung tangential **(G1)** / krümmungsstetig **(G2)**/ gespiegelt
- o Erweiterung des Originals / als neue Fläche / als neuer Flächenkörper

#### *Erweiterung (Extension)*

- o Erweiterung der Kante bzw. des Ecks der **nächst größeren ungetrimmten U-V-Fläche**
- o Länge in mm bzw. in Prozent des anliegenden Isoparameters
- o Anwahl der Fläche in der Nähe der zu erweiternden Kante / Ecke
- o Erweiterung tangential **(G1)** / krümmungsstetig **(G2)**

#### Vergrößern (Enlarge)

- o Ableiten bzw. Vergrößern der **nächst größeren ungetrimmten U-V-Fläche**
- o Erweiterung tangential **(G1)** / krümmungsstetig **(G2)**
- o Länge an allen vier Kanten separat in Prozent steuerbar

#### *Trimmen aufheben (Untrim)*

o Ableiten der **ungetrimmten U-V-Fläche**

#### *Regelerweiterung (Law Extension)*

- o Erweiterungsfläche im Winkel zu einem Vektor bzw. Flächensatz
- o Angabe von Länge und Winkel über variable Regeln möglich (Law)
- o Erweiterung in entgegengesetzter Richtung möglich (auch variabel)
- o **Achtung: Fläche mit Selbstüberschneidungen wird ohne Hinweis erstellt!**(*Geometry überprüfen (Examine Geometry)* durchführen)

# *Erweiterungsfläche (Ribbon Builder)*

o Einfache Erweiterungsfläche im Winkel zu einem Vektor

#### *Silhouettenflansch (Silhouette Flange)*

- o Stellt eine **Weiterführung der** *Regelerweiterung (Law Extension)* dar
- o Verrundung zu anliegenden Flächen beinhaltet

#### Trimmen

#### *Körper trimmen (Trim Body)*

- o Trimmen von **Volumen- und Flächenkörpern**
- o **Nur Flächen und Ebenen als Trimm-Objekte** möglich

#### **HBB Engineering GmbH** Salzstraße 9 83454 Anger Tel.: +49 (0)8656-98488-0 Fax: +49 (0)8656-98488-88 [www.HBB-Engineering.de](http://www.hbb-engineering.de/)

#### *Fläche trimmen (Trim Sheet)*

- o Trimmen **nur von Flächenkörpern**
- o **Kurven, Ebenen, Kanten und Flächen als Trimm-Objekte** möglich
- o **Nicht so Update-stabil** wie *Körper trimmen (Trim Body)* (*Bereich (Region)* geht verloren)

# Verrundungsflächen

## *Flächenverrundung (Face Blend)*

- o Verrunden von zwei Flächensätzen (vernäht oder unvernäht)
- o Einlauf in anliegende Flächen tangential **(G1)** / krümmungsstetig **(G2)**
- o Bei G1 und G2: symmetrische bzw. asymmetrische Kegelform
- o Variable Verrundung über verschiedene Regeln
- o Einlauf über eine bzw. zwei Tangentenkurven
- o Steuerbar über den Abstand zwischen zwei Tangentenkurven
- o Trimmen innerhalb der Funktion

#### *Kantenverrundung (Edge Blend)*

- o Flächen müssen einen **Verbund (Sew)** darstellen **(nur Körperkanten wählbar)!** (Funktion stammt aus dem Solid-Bereich)
- o Einlauf in anliegende Flächen tangential **(G1)** / krümmungsstetig **(G2)**
- o Bei G2: symmetrische Kegelform
- o Variable Verrundung
- o Ausbilden einer Kofferecke

#### Fläche bearbeiten

# *X-Form*

#### o **Lizenz beachten!**

- o Manipulation von Kurven, Flächen und Volumenkörpern über die Pole bzw. Polylinien des U-V-Gitters
- o Anzahl der Pole/Polylinien **in U- und V-Richtung** steuerbar
- o Verschiedene Optionen zum Verschieben, Drehen, Skalieren… möglich
- o Einlauf in anliegende Flächen tangential **(G1)** / krümmungsstetig **(G2)**/ Fluss **(G3)**

# *I-Form*

#### o **Lizenz beachten!**

- o Reduzierte Version der *X-Form*
- o Pole/Polylinien **nur in U- oder V-Richtung** manipulierbar

# *Kante löschen (Delete Edge)*

o Die Fläche wird im selektierten Bereich auf die ungetrimmte U-V-Fläche zurückgeführt

### Kombinieren

# *Zusammenfügen (Sew)*

o Einzelflächen können zu einem Flächenverbund, Einzelkörper zu einem Solid zusammengehängt werden

# *Einsetzen (Patch)*

- o Volumen- und Flächenkörper werden vereinigt
- o Der Hohlraum zwischen Solid und Flächenkörper wird mit "Material aufgefüllt"
- o Überstände des Solids werden am Flächenkörper getrimmt
- o Äußere Kante des Flächenkörpers muss am Solid begrenzt sein

#### *Kombinieren (Combine)*

- o Weiterentwicklung von *Trimmen/Verlängern – Ecke erzeugen (Trim and Extend – Make Corner)*
- o Mehrere Flächen gleichzeitig zueinander verschneiden
- o Bei einem geschlossenen Volumen entsteht automatisch ein Solid

## Verformung

# *Globale Formgebung (Global Shaping)*

- o Verformung von Volumen- bzw. Flächenkörpern
- Verschiedene Überbiegevorschriften auf Punkte / Kurven / Flächen hin

#### Kombinationen

# *Studio-Oberfläche (Studio Surface)*

- o **Lizenz beachten!**
- o Kombination aus Gitternetz-Funktionen und Extrusionen mit Führung
- o Angabe beliebig vieler Primär- und Querkurven bzw. Querschnitt-Konturen und Führungen möglich
- o Übergang tangential **(G1)** / krümmungsstetig **(G2)** zu anliegenden Flächen **möglich**
- o Ausrichtung der Isoparameter (U-V-Gitter) über ausgewählte *Ausrichtungs*-Methoden (*Alignment*)

# *Schnittfläche (Section Surface)*

- o Vier Übergangsformen: **Kegelförmig, Kreisförmig, Kubisch, Linear**
- o Zu jeder Übergangsform gibt es verschiedene Untertypen
- o Bietet z.B. eine Überbrückungsfläche von zwei Konturzügen (nicht nur Einzelkanten wie bei *Überbrücken*)